### **Facturation**

# **Comment contrôler ma ventilation analytique en facturation ?**

### **1ère étape : Je vérifie le paramétrage analytique dans la Facturation**

*Menu Général/Paramétrage analytique* Je dois associer chaque secteur analytique : soit 1 (sur la photo) un établissement pour les secteurs pédagogiques, soit 2 (sur la photo) une rubrique pour les secteurs analytiques autres que les secteurs pédagogiques tels que restauration, garderie… Je sélectionne le secteur analytique en haut puis l'établissement et je clique sur « **Associer le secteur à la sélection d'établissement** ».

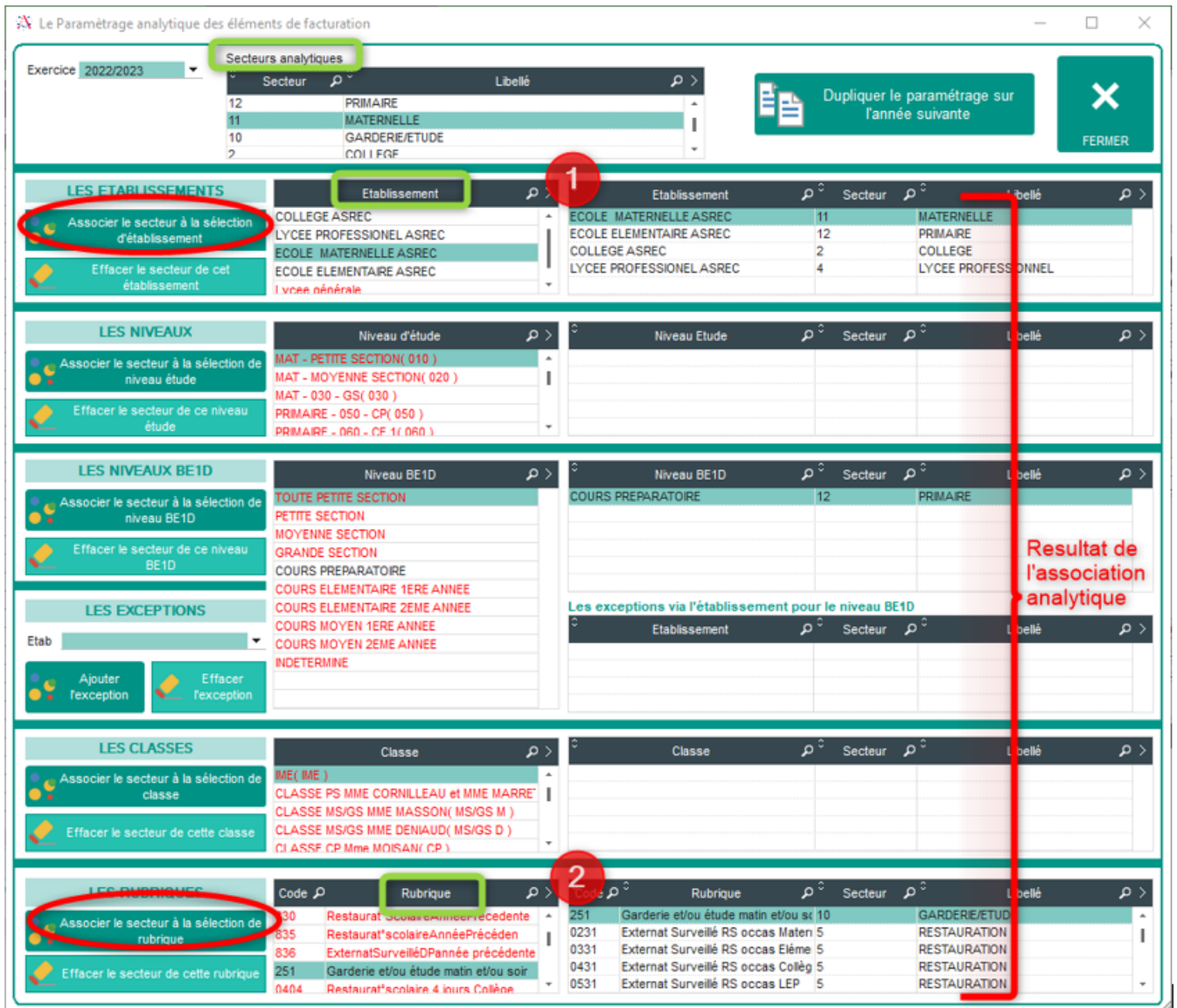

### **2ème étape : J'édite la ventilation**

*Menu Traitement/Doc de suivi :* J'indique une date de butée si besoin et je clique sur Ventilation

> Page 1 / 3 **(c) 2024 AGATE FAQ <donotreply@asrec-cvl.org> | 16-05-2024 14:37** [URL: https://faq.asrec-cvl.org/index.php?action=faq&cat=5&id=195&artlang=fr](https://faq.asrec-cvl.org/index.php?action=faq&cat=5&id=195&artlang=fr)

## **Facturation**

 $X$  Les Documents de Facturation

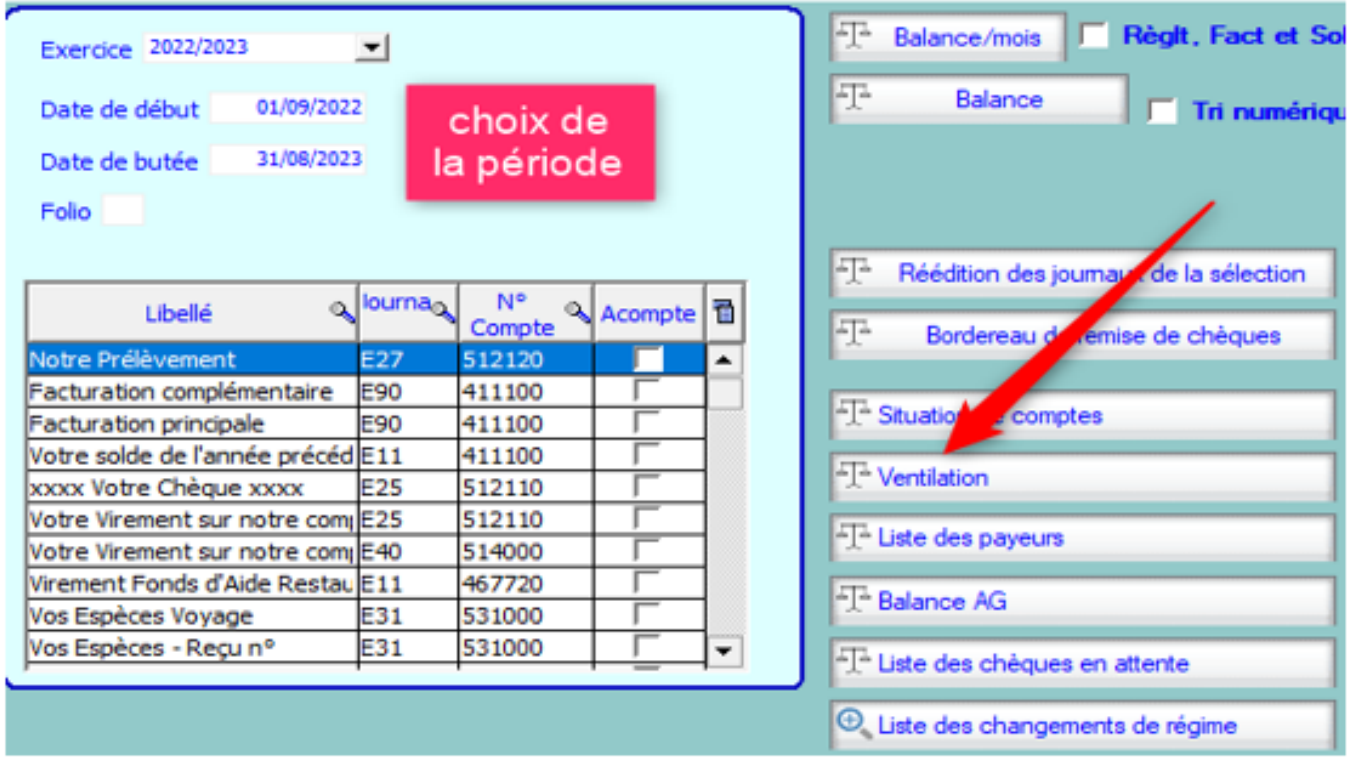

#### **L'édition de la ventilation doit être cohérente par rapport à mon**

**paramétrage analytique**. *Exemple :* ici la restauration est fausse, le secteur restauration ne doit pas être inclus en secteur pédagogique Collège. Il faut modifier le paramétrage analytique de la rubrique utilisée dans la facturation.

#### Du 01/09/2022 au 31/08/2023

#### Secteur analytique: 2 - COLLEGE

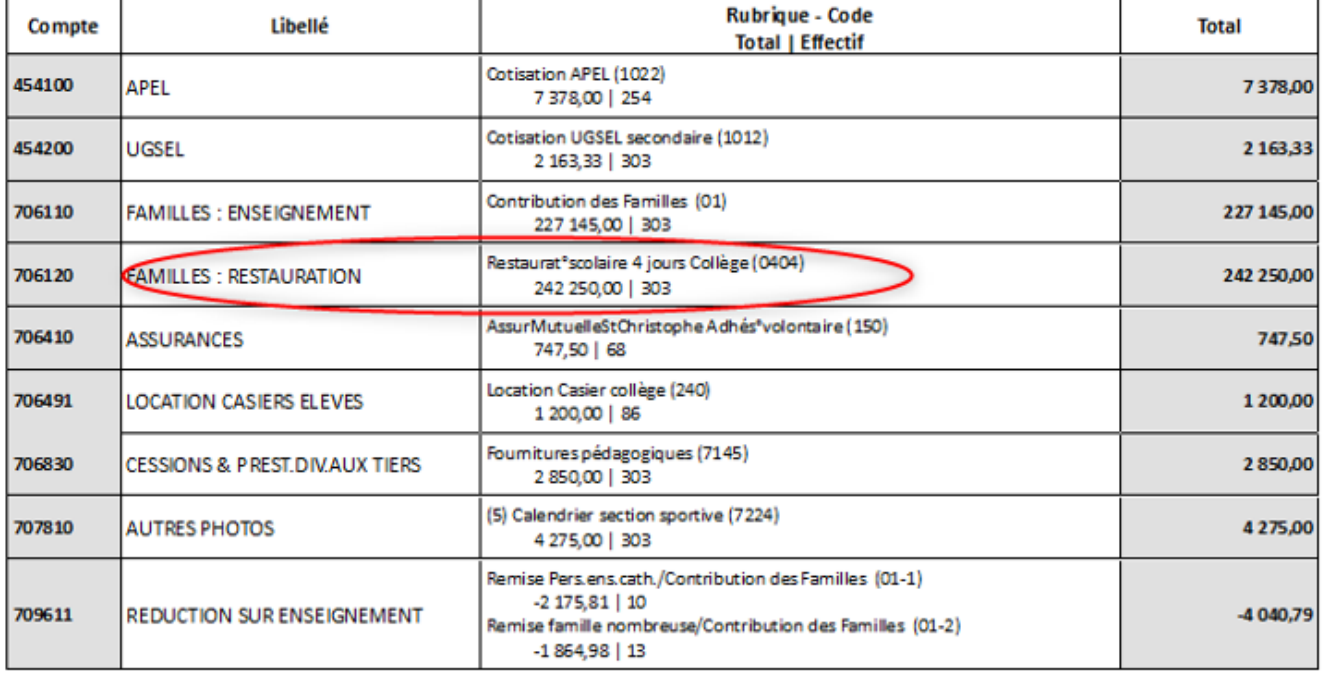

### **Facturation**

#### **3ème étape : Comment corriger ?**

**1-** Je repère le n° de la rubrique dans mon exemple : 0404 et je la sélectionne. **2-** Je sélectionne également le secteur analytique correspondant. **3-** Je clique sur "Associer le secteur à la sélection de rubrique".

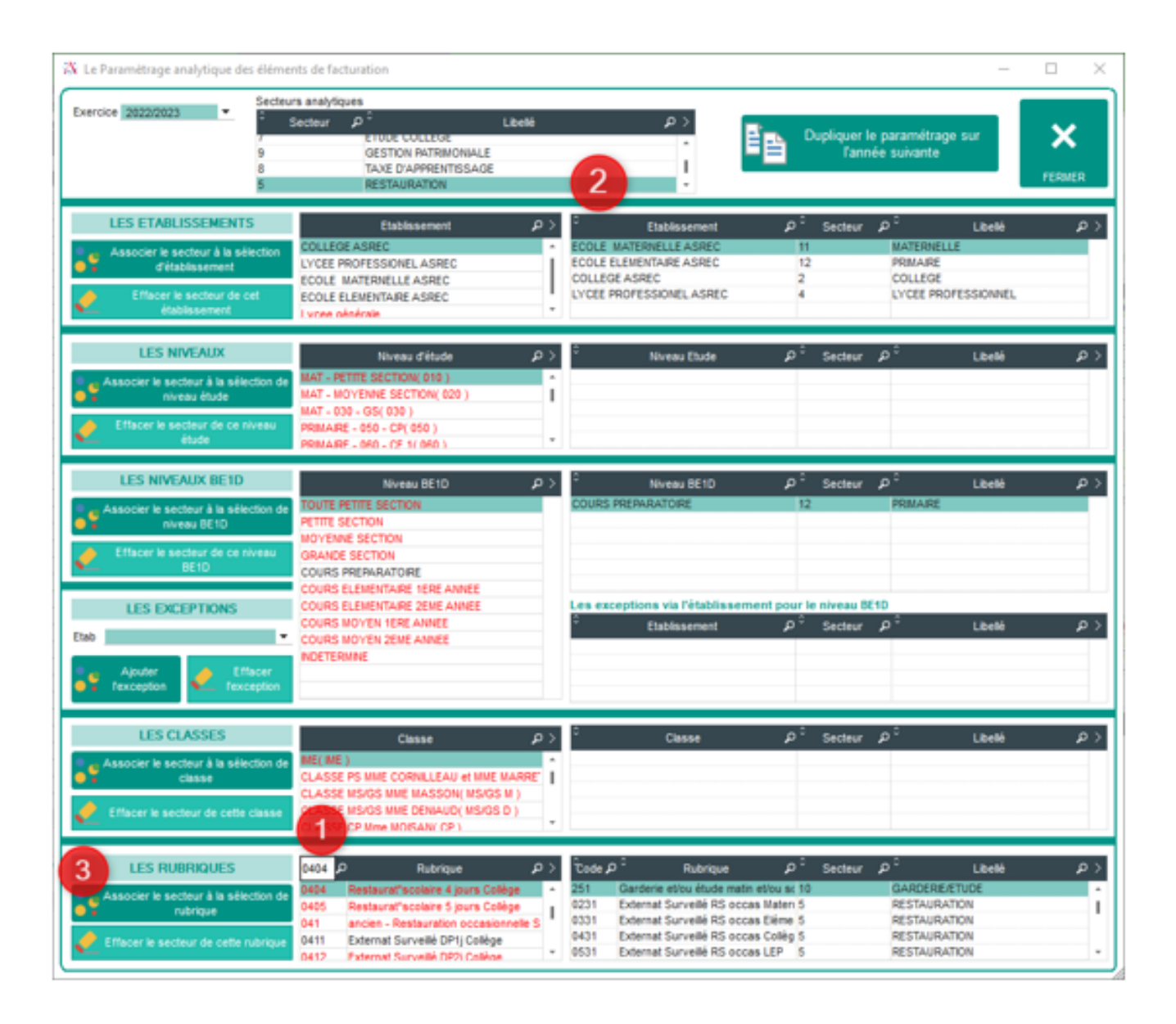

Je peux maintenant relancer l'impression de la ventilation. A *NOTER :* Si les écritures sont déjà intégrées dans la Gestion, veuillez contacter le service d'assistance de l'ASREC.

Référence ID de l'article : #1194 Auteur : Aurélie RABEAU Dernière mise à jour : 2023-06-12 09:13

> Page 3 / 3 **(c) 2024 AGATE FAQ <donotreply@asrec-cvl.org> | 16-05-2024 14:37** [URL: https://faq.asrec-cvl.org/index.php?action=faq&cat=5&id=195&artlang=fr](https://faq.asrec-cvl.org/index.php?action=faq&cat=5&id=195&artlang=fr)